Virtual Instrumentation HOW TO…

## **HOW TO.. Install Arduino Software**

#### **1. INTRODUCTION**

This section describes in a diagram how to download and install Arduino on your computer.

#### 2. **INSTALLATION**

2.1 Go to Arduino official website to know all the free resources it has available for you (tutorials, references, forum, and more).

**<https://www.arduino.cc/>**

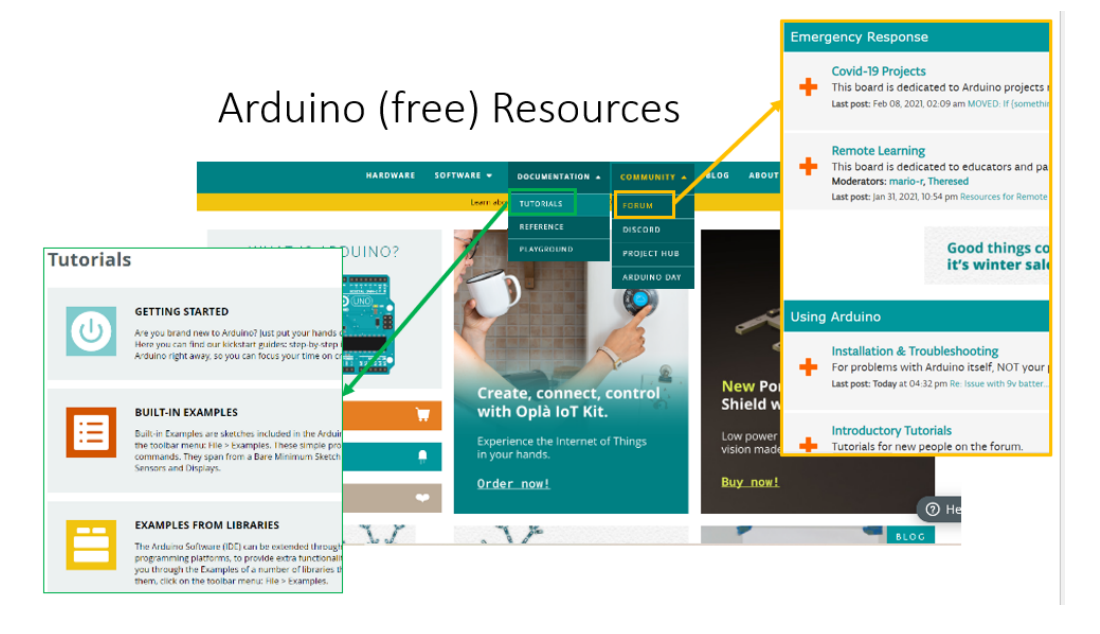

2.2 Download Arduino to your computer:

### **<https://www.arduino.cc/en/main/software>**

and follow the next steps.

 $^\mathrm{A}$ 

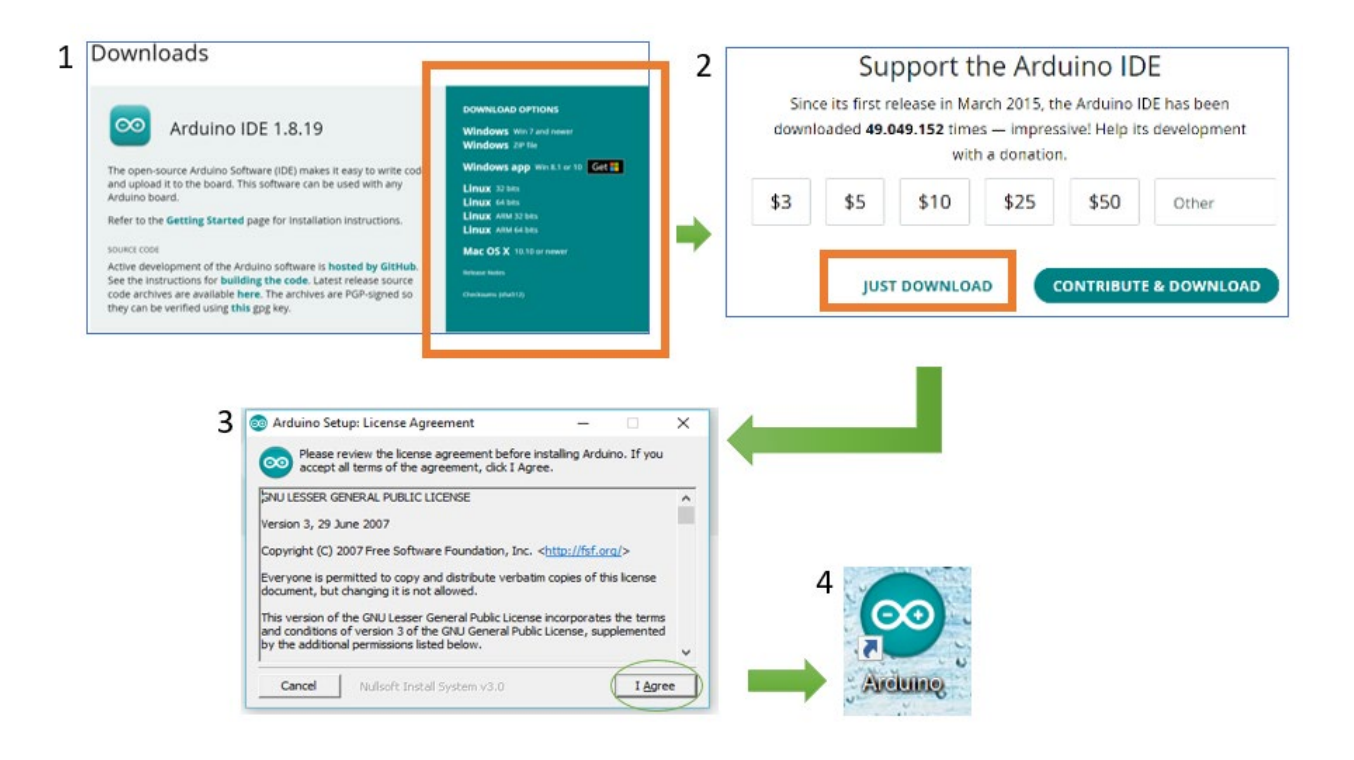

2.3 To find any libraries, Arduino has the facility to download this data as follows:

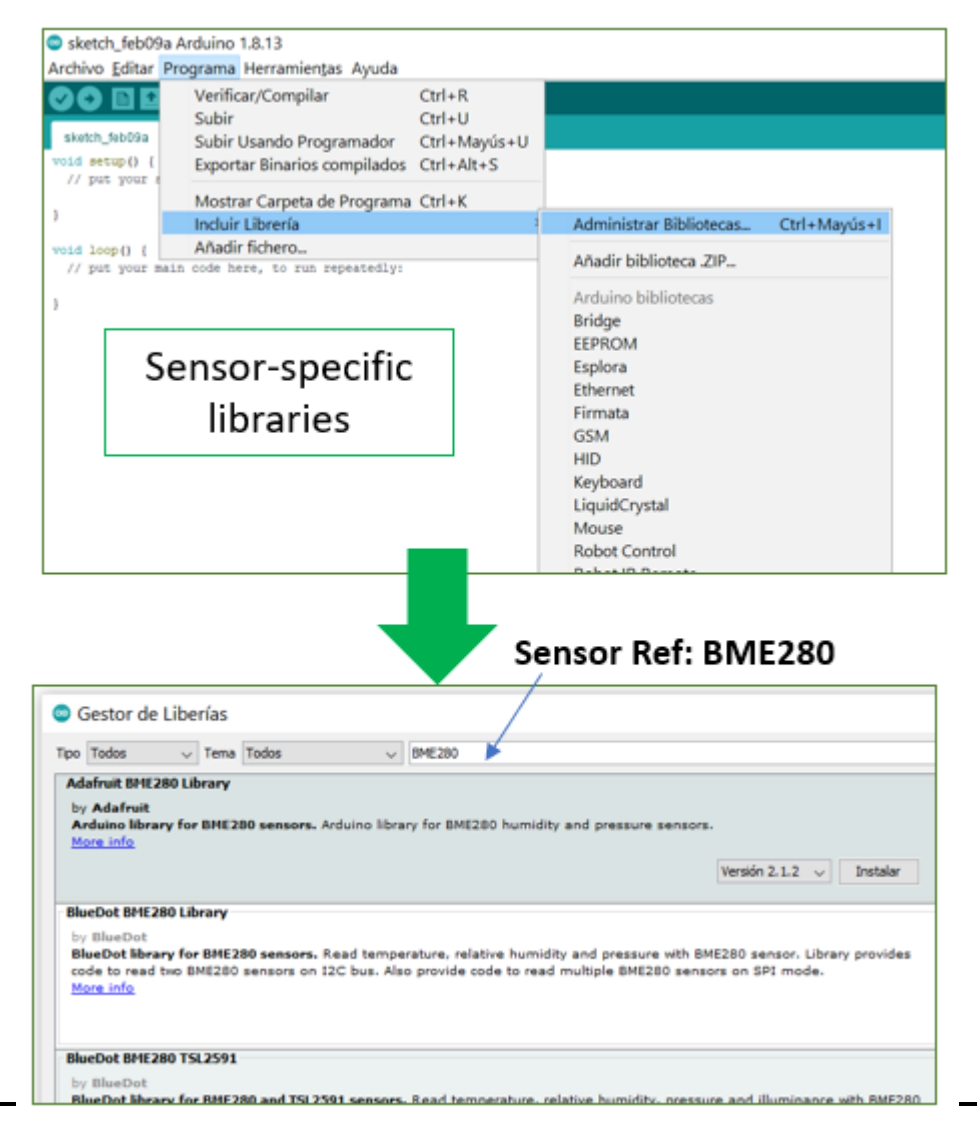

 $^\mathrm{A}$ 

2.4.- There are many examples that may help to understand the Arduinos Sketch functionality.

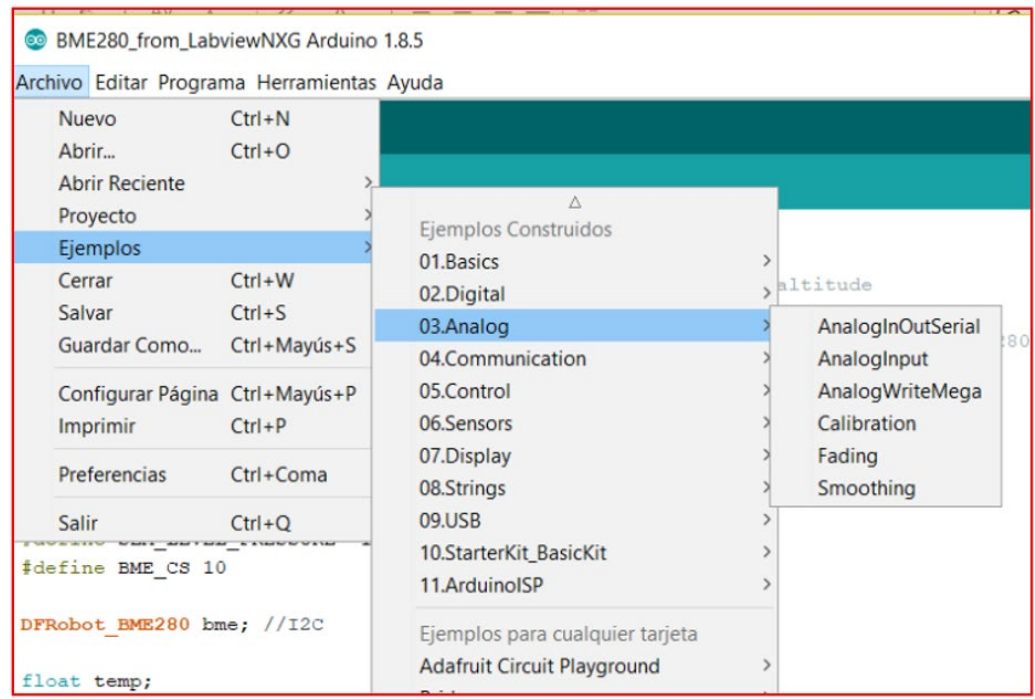

 $^\mathrm{A}$ 

2.5.- Arduino Code has two main sections. A "Void Setup" to write the code that will only run once, and a "Void Loop", that contains the main code to run repeatedly.

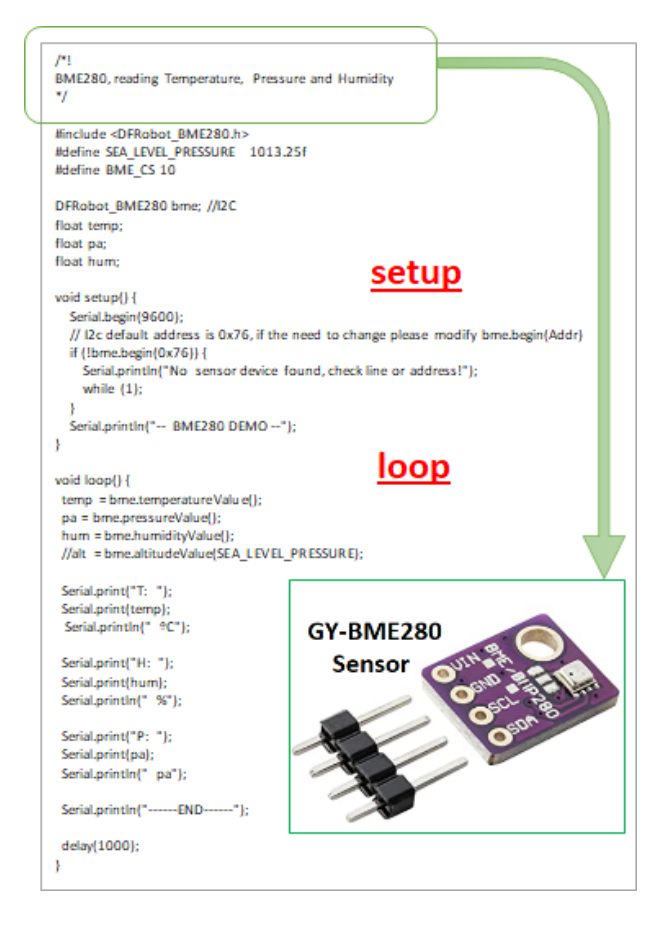

2.6 Moreover, from internet you can import find different and specific Libraries.

# https://github.com/DFRobot/DFRobot BME280

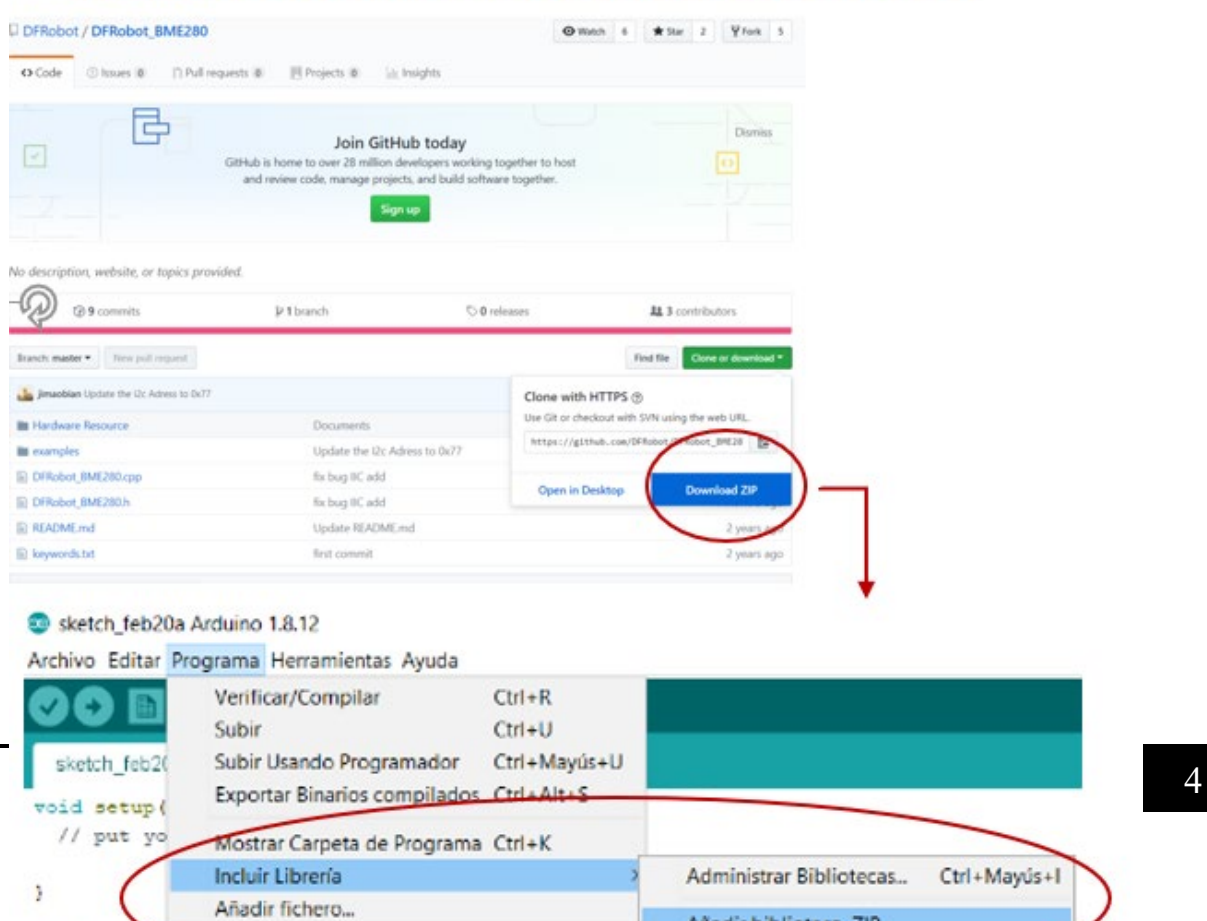